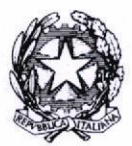

#### TRIBUNALE DI MESSINA **II SEZIONE**

Si rappresenta che i procedimenti fissati nella data del 15 dicembre 2022, verranno trattati in aula ASSISE con il seguente ordine.

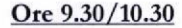

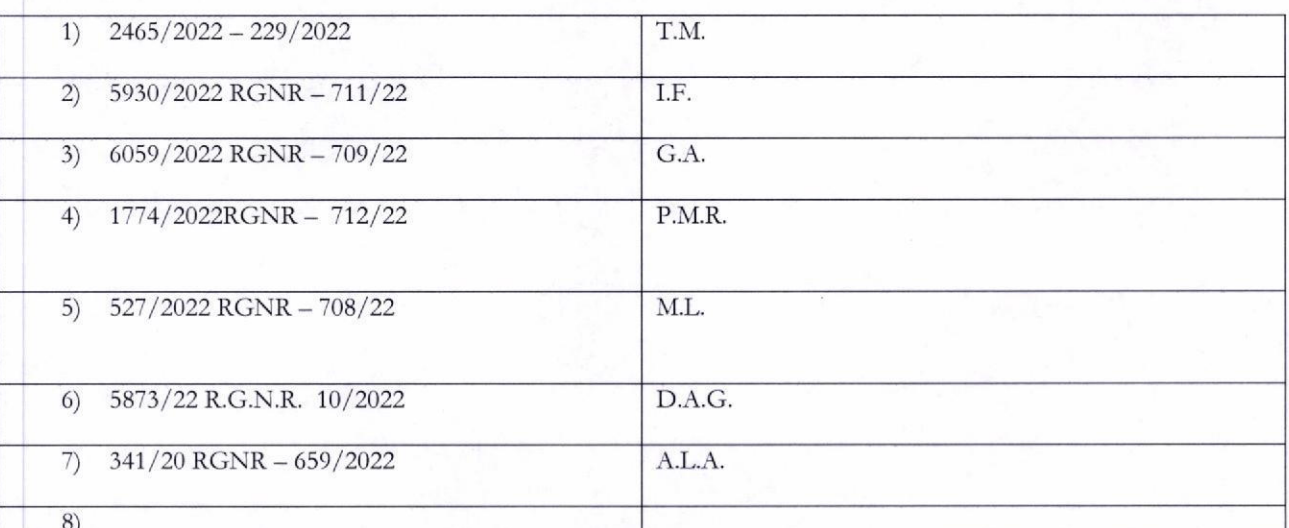

SI RIBADISCE LA NECESSITA' CHE I DIFENSORI ARTICOLINO LE LORO DOGLIANZE ANCHE A MEZZO DI MEMORIE SCRITTE PER CONSENTIRE UNA PIU' AGEVOLE E RAPIDA TRATTAZIONE DEI DIVERSI PROCEDIMENTI E PER RISPETTARE, COSP, LE INDICAZIONI ORARIE CHE, ANCHE AVUTO RIGUARDO AL NUMERO DI PROCEDIMENTI CHE DEVONO ESSERE TRATTATI, DEVONO RITENERSI AVENTI CARATTERE TENDENZIALE.

Si indicano di seguito gli appelli per i quali non è stata richiesta la trattazione orale che saranno esaminati in forma camerale senza la presenza delle parti:

- 1) Nr. 4962/2021 RGNR 672/22 R.D.
- NR. 1685/2022 RGNR 593/22 I.I.  $2)$
- 3) NR.3053/2019 RGNR 664/22 M.R.
- 4803/2021 RGNR 669/22 D.P.L.  $4)$

#### SI COMUNICHI PER OPPORTUNA CONOSCENZA ALL'ORDINE DEGLI AVVOCATI DI MESSINA, ALLE CAMERE PENALI ED AL P.M. IN SEDE.

Messina, 13 dicembre 2022

Il Presidente del Collegio  $(dott. ssa)$ aria Vermiglio)

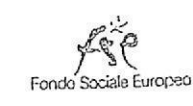

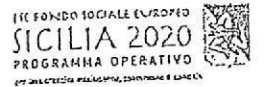

Formez.

# DENNENTAVAIONEDI ELECTIVAL IN UDIENZA

Uniprocession all mondered Messurement of Freedom Romezing

# Udienza Pres. Micali

Tribunale del Riesame

Canale Telegram del giudice scrivi questo nome nel campo "cerca":

## TRIB.ME.RIESAME.Micali

### OR Code Canale

Se hai già scaricato l'app Telegram, puoi accedere direttamente al Canale inquadrando il QR Code qui sotto

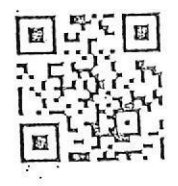

## Unisciti al Canale

Per ricevere i messaggi ricordati di cliccare su "Unisciti" al Canale

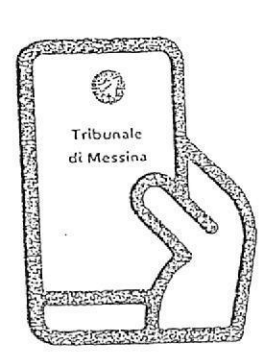

Tribunale di Messina Via T. Cannizzaro - 98123 Messina https://www.tribunale.messina.it/

## Istruzioni per partecipare alla sperimentazione:

- 1. Scarica l'app Telegram
- 2. "Unisciti" al Canale del giudice
- 3. Visualizza il ruolo d'udienza presente nel Canale e individua il numero progressivo corrispondente al tuo procedimento
- 4. Il giorno dell'udienza, monitora i messaggi nel Canale
- 5. Avvicinati all'aula d'udienza in prossimità del tuo numero, evitando assembramenti
- 6. Entra in aula quando viene chiamato il tuo numero
- 7. Silenzia il Canale se non è più di tuo interesse e riattivalo in caso di nuova udienza con il giudice

## Scarica TELEGRAM

dall'Apple Store o da Google Play, oppure inquadra il QR Code qui sotto:

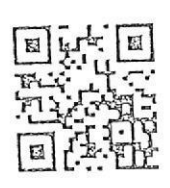

Per ulteriori informazioni visita il sito https://www.telegram.org/